# **Récupération versions antérieures Produits concernés**

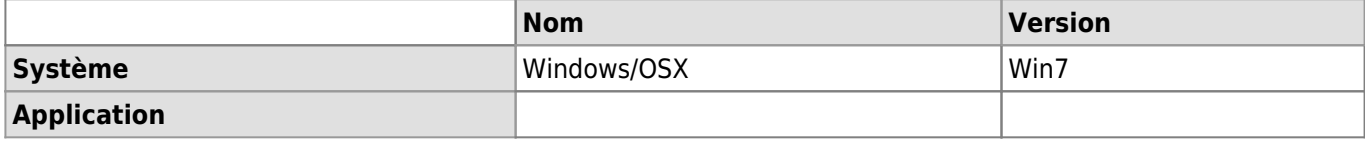

## **Description**

Pour récupérer une version précédente d'un fichier modifié ou supprimé récemment sur le NAS (maximum ~ une semaine), il suffit d'effectuer les quelques points suivants.

#### **Démarche Windows**

Cliquer-droit sur le dossier contenant les fichiers à restaurer, sélectionner ensuite « Propriétés ».

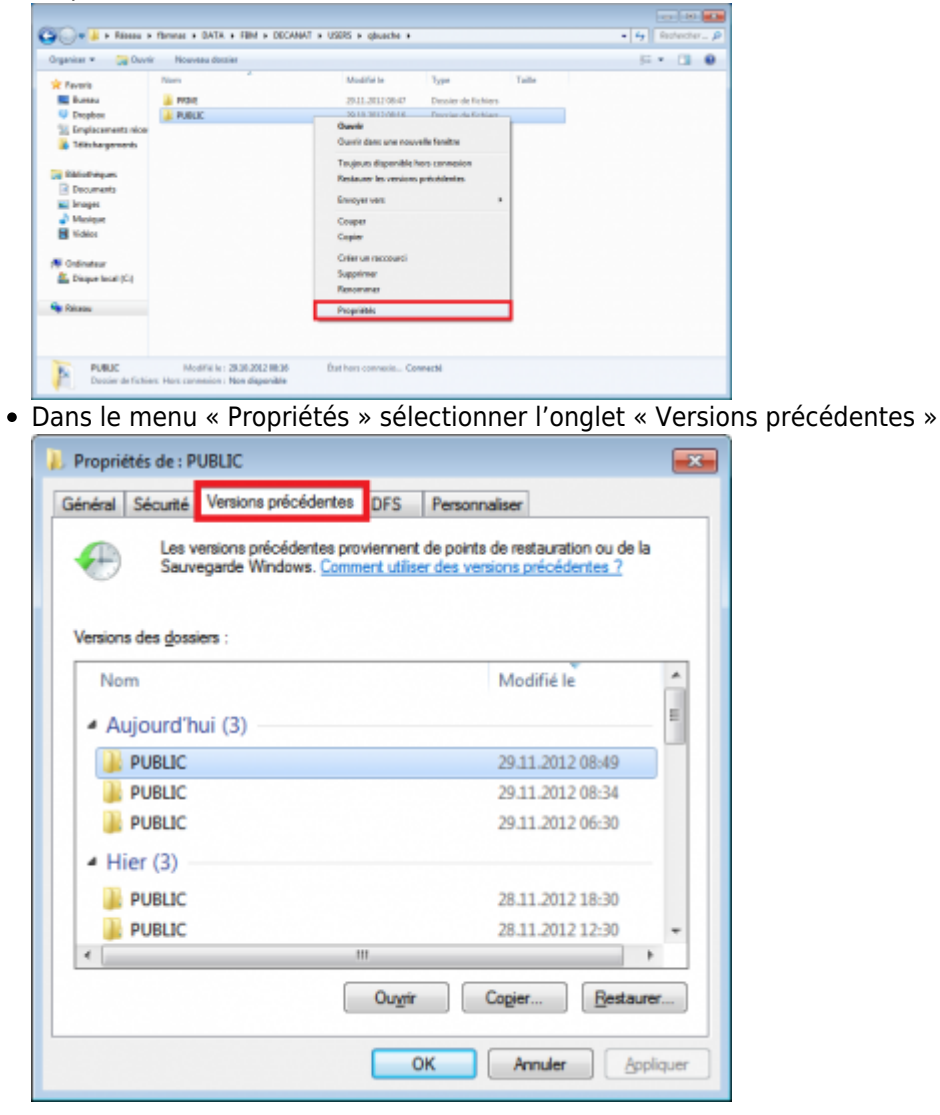

Deux façons de faire sont possibles alors :

1. Double-cliquer sur l'une des versions listées, ce qui ouvre une nouvelle fenêtre comme ci-dessous, afin de de récupérer manuellement les fichiers modifiés (ou perdus) en les copiant-collant ou en les glissant dans le dossier voulu.

#### *Programme informatique de la FBM*

Récupération versions antérieures

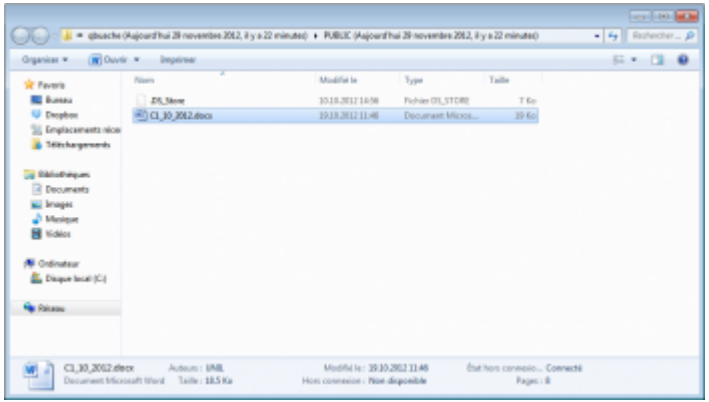

2. Utiliser la fonction « Restaurer… », tout en ayant sélectionné la version à restaurer. \\

Cette opération restaurera tous les fichiers du répertoire à l'état de la date de la sauvegarde. Si certains ont été modifiés depuis la date de la sauvegarde, les modifications seront perdues. A noter que les fichiers créés après la date de la sauvegarde ne sont pas impactés par la restauration.

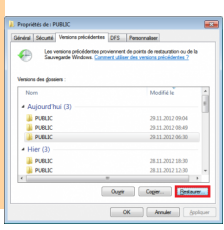

### **OSX**

- Télécharger File Explorer (la version gratuite est suffisante) depuis l'App Store
- Configurer la connexion comme suit:

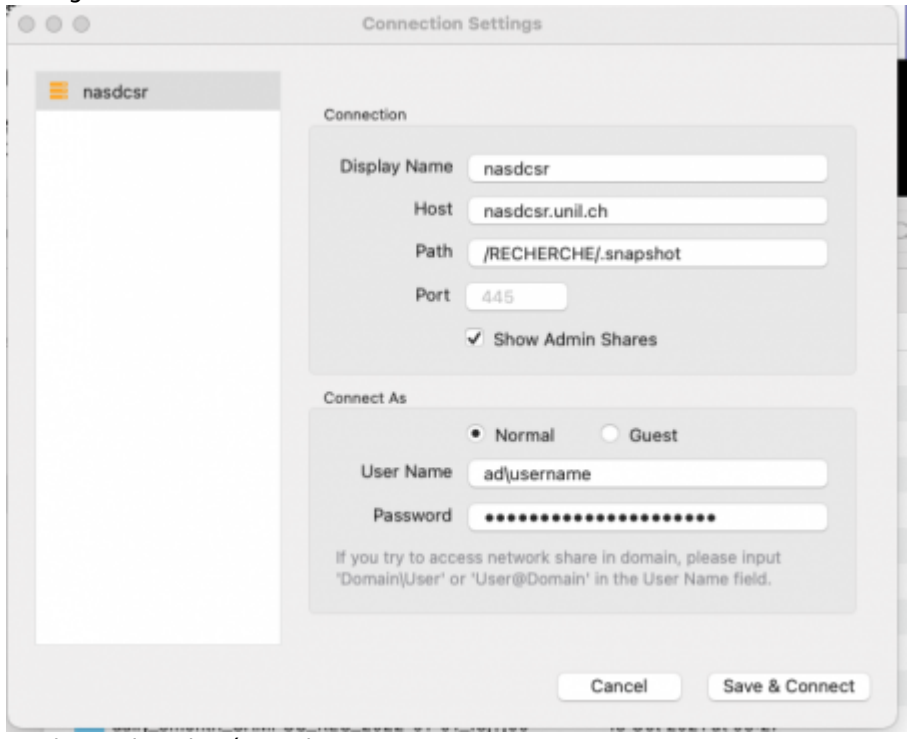

Naviguer dans le répertoire

## **Références**

#### **Auteur** : BUACHE Quentin

[nas](https://wwwfbm.unil.ch/wiki/si/tag:nas?do=showtag&tag=nas), [récupération,](https://wwwfbm.unil.ch/wiki/si/tag:recuperation?do=showtag&tag=r%C3%A9cup%C3%A9ration) [version](https://wwwfbm.unil.ch/wiki/si/tag:version?do=showtag&tag=version), [antérieur,](https://wwwfbm.unil.ch/wiki/si/tag:anterieur?do=showtag&tag=ant%C3%A9rieur) [versionning,](https://wwwfbm.unil.ch/wiki/si/tag:versionning?do=showtag&tag=versionning) [restauration,](https://wwwfbm.unil.ch/wiki/si/tag:restauration?do=showtag&tag=restauration) [document,](https://wwwfbm.unil.ch/wiki/si/tag:document?do=showtag&tag=document) [windows](https://wwwfbm.unil.ch/wiki/si/tag:windows?do=showtag&tag=windows)